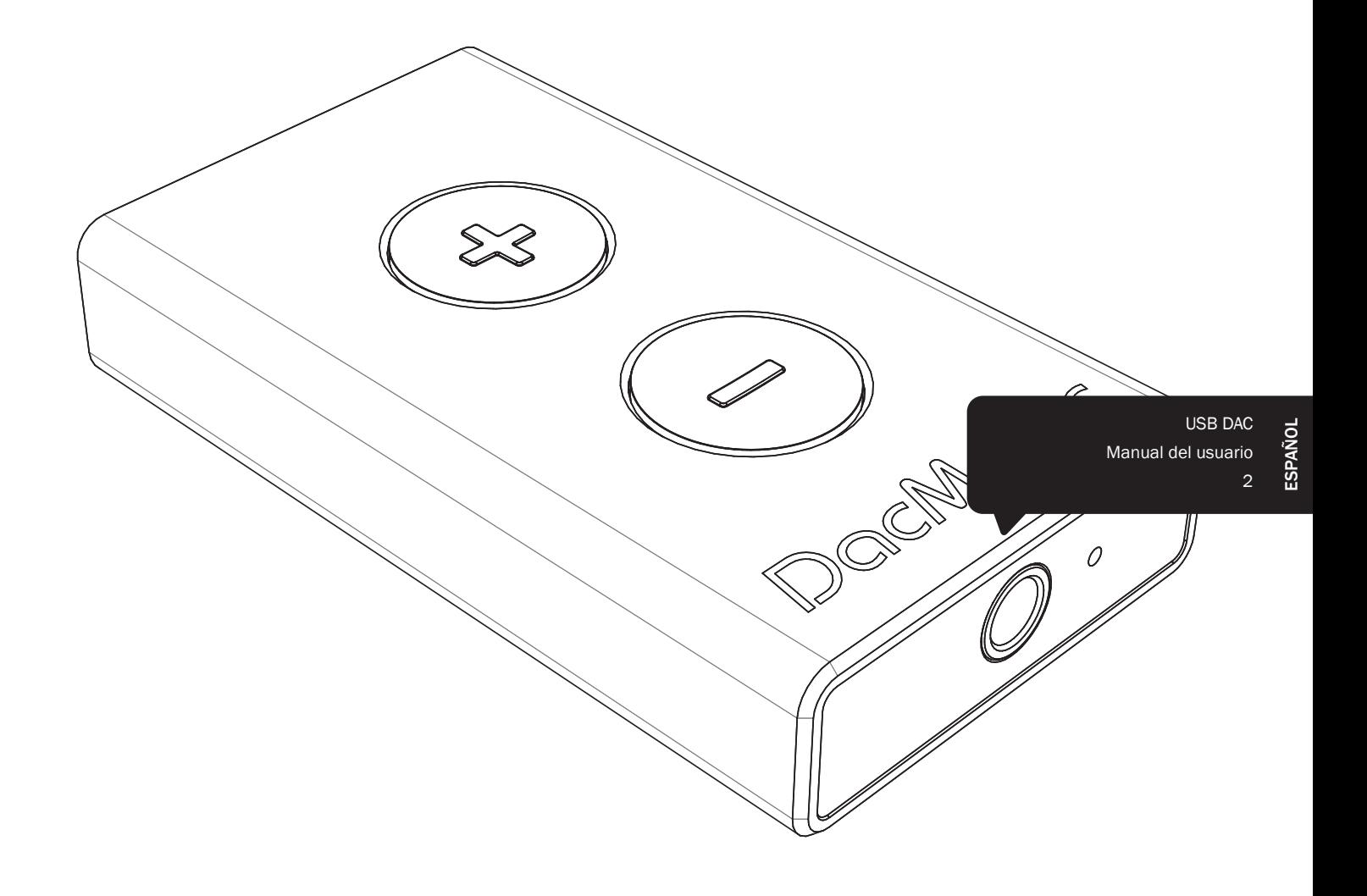

# DacMagic XS

Cambridge Audio

Su música + nuestra pasión

## Índice

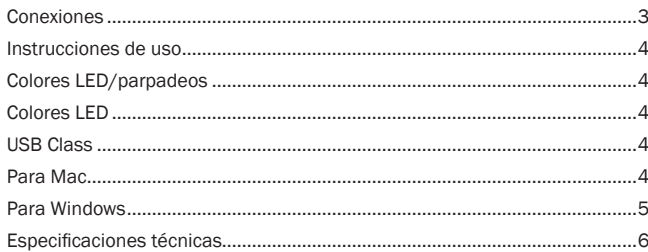

Este dispositivo cumple la sección 15 de las normas FCC. Su manejo está sujeto a las dos siguientes condiciones: (1) Este dispositivo no puede ocasionar inerferencias perjudiciales, y (2) este dispositivo debe aceptar cualquier interferencia recibida, incluyendo las interferencias que puedan ocasionar un manejo no deseado.

NOTA: Este equipo ha sido probado y cumple con los límites de dispositivos digitales de Clase B, de acuerdo con la sección 15 de las normas de la FCC. Estos límites están fijados para proporcionar una protección razonable frente a interferencias perjudiciales en instalaciones residenciales. Este equipo genera, utiliza y puede irradiar energía de radiofrecuencias y, si no se instala y se utiliza de conformidad con las instrucciones, puede producir interferencias perjudiciales para las radiocomunicaciones. Sin embargo, no hay garantía alguna de que no se den interferencias en una instalación particular. Si este equipo provoca interferencias dañinas en la recepción de radio o de televisión, lo cual se puede determinar encendiendo y apagando el equipo, se aconseja al usuario a corregir la interferencia tomando una o varias de las medidas siguientes:

- Reoriente o recoloque la antena receptora.
- Aumente la separación entre el equipo y el receptor.
- Conecte el equipo a un enchufe o circuito diferente del circuito al que está conectado el receptor.
- Consulte a su proveedor o a un técnico de radio/TV experimentado para obtener ayuda.

Se prohíbe al usuario o cualquier otra entidad que altere o modifique este dispositivo, pues ello podría anular la autoridad del usuario para utilizar el equipo.

## Conexiones

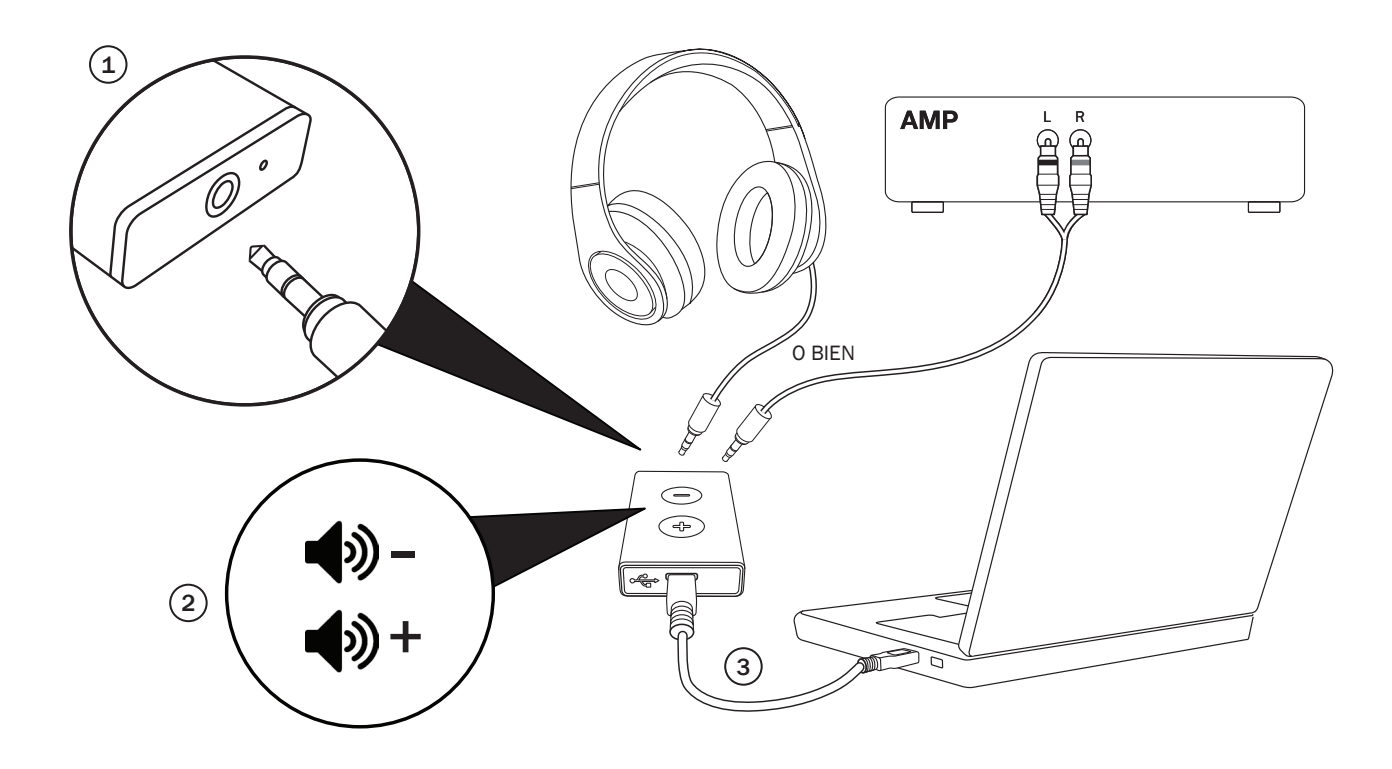

#### 1. Toma de 3,5 mm

Conecte la toma de 3,5 mm para auriculares al conector de 3,5 mm a RCA (si se conecta a un amplificador)

#### 2. Botones de volumen

Pulsar para aumentar o disminuir el nivel de volumen.

#### 3. Micro USB

Utilice el cable MicroUSB incluido para conectar el DacMagic XS a la toma USB del ordenador.

4. Vaya al menú 'Sonido' del ordenador y seleccione 'CA USB Audio 1.0' como altavoz o dispositivo de salida predeterminado.

Nota : será necesario habilitar USB Class 2.0 para reproducir archivos a frecuencias de muestreo superiores a 24 bits/96 kHz. Consulte la página 4 y siguientes para obtener más información sobre el funcionamiento de USB Class 2.0.

# Cambridge Audio

### Instrucciones de uso

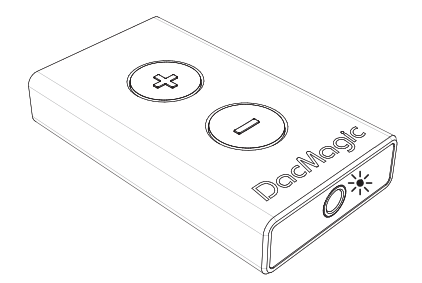

Nota importante: El DacMagic XS se calentará durante el uso normal.

#### Colores LED/parpadeos

#### $*$  Volumen máximo

Mantenga pulsado el botón Vol+ hasta que el LED parpadee en color rojo. El volumen también dejará de aumentar en este punto, lo que indica el volumen máximo.

¡Advertencia! Escuchar a volumen elevado a través de los auriculares durante largos periodos de tiempo puede dañar el oído.

#### **※ Silenciamiento**

Mantenga pulsado el botón Vol- hasta que el LED empiece a parpadear. El volumen también dejará de reducirse en este punto, lo que indica el volumen mínimo.

Observación: El color del parpadeo del LED dependerá de la frecuencia de muestreo de la entrada actual.

#### Colores LED

A continuación se muestran los colores LED correspondientes a la frecuencia de muestreo de la entrada.

- 44,1k Hz / 48 kHz
- 88,2 kHz / 96 kHz
- 176,4 kHz / 192 kHz (solo disponible mediante USB Class 2.0)

#### USB Class 1.0

Siguiendo los pasos que se describen en la Guía de inicio rápido incluida, podrá mejorar el sonido de su ordenador usando el DacMagic XS en el modo USB Class 1.0 predeterminado. En vez de conectar sus auriculares o el cable de 3,5 mm directamente al ordenador, lo conectará al DacMagic XS. Al hacerlo, dejará de utilizar la tarjeta de sonido interna del ordenador y dejará que el DacMagic XS realice la conversión de digital a analógico con mucha mayor calidad para obtener un sonido muy superior.

#### USB Class 2.0

Para mejorar el sonido todavía más, es posible utilizar el DacMagic XS en modo USB Class 2.0.

Mantenga pulsados los dos botones de volumen para cambiar entre USB Class 1.0 y 2.0:

Observación:

- No se recomienda cambiar el modo USB Class durante la reproducción.
- Detenga siempre la reproducción antes de cambiar el modo USB Class.

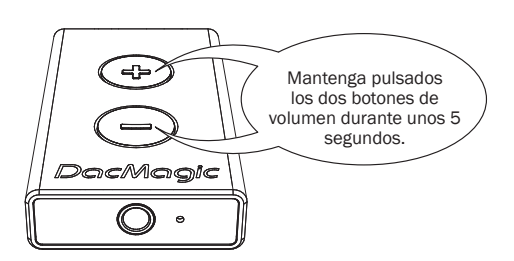

 $\frac{1}{2}$  x 3 = Class 1.0 USB

 $\frac{1}{25}$  x 3 = Class 2.0 USB

Las ventajas de USB Class 2.0 son las siguientes:

#### Para Mac

Permite reproducir archivos de audio hasta 24 bits/192 kHz a través del DacMagic XS. (USB Class 1.0 admite un máximo de solo 24 bits/96 kHz).

Conecte el DacMagic XS a un puerto USB disponible de su Mac.

Ajuste el DacMagic XS en el modo Class 2.0 manteniendo pulsados los dos botones de volumen hasta que el LED parpadee tres veces en color rosa.

1. Vaya a Preferencias del Sistema > Sonido. Seleccione CA DacMagic XS 2.0 como salida:

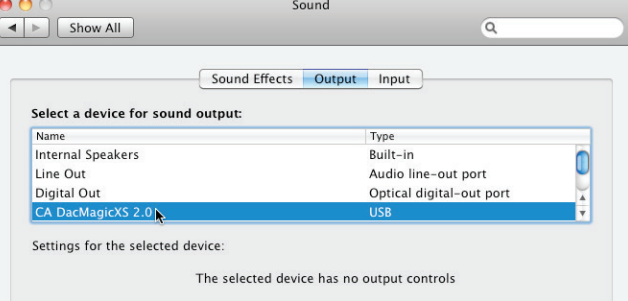

2. Vaya a Aplicaciones > Utilidades > Configuración de Audio MIDI.

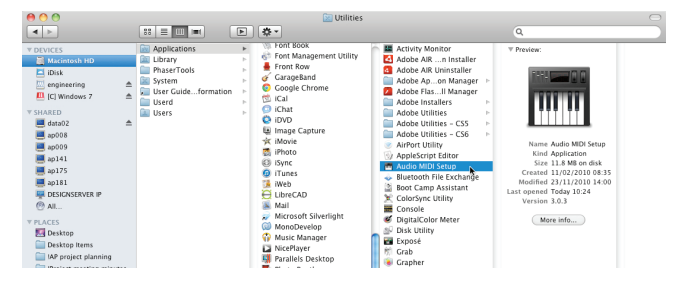

#### 3. Ajuste la salida de audio a la frecuencia de muestreo deseada.

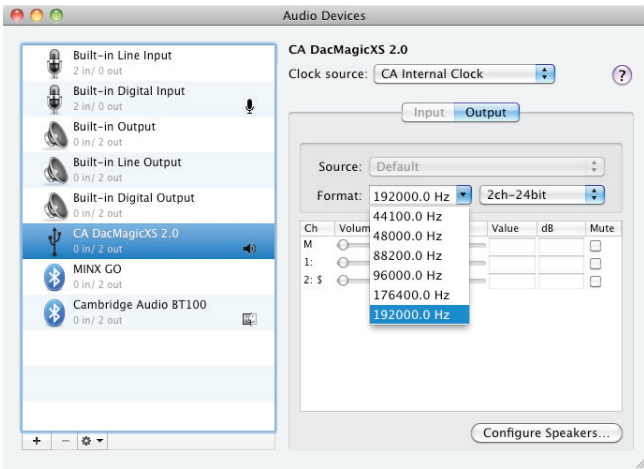

Observación: Hay aplicaciones de terceros disponibles (como BitPerfect) que ajustan la salida de forma dinámica por usted, en función de la resolución del archivo de audio que se reproduzca en un momento determinado.

#### Para Windows

Permite instalar el controlador Cambridge Audio Class 2.0 USB. El uso de este controlador USB exclusivo sustituye el controlador USB estándar de Windows y, como resultado:

- Permite al DacMagic XS ofrecer un rendimiento sonoro superior (menos iitter).
- Permite reproducir archivos de audio hasta 24 bits/192 kHz a través del DacMagic XS. (USB Class 1.0 admite un máximo de solo 24 bits/96 kHz).
- Permite utilizar ASIO; consulte la Guía del sonido USB para audiófilos, disponible en nuestra web.
- 1. Conecte el DacMagic XS a un puerto USB disponible de su ordenador.

Ajuste el DacMagic XS en el modo Class 2.0 manteniendo pulsados los dos botones de volumen hasta que el LED parpadee tres veces en color rosa.

2. El DacMagic XS utiliza el último controlador Class 2.0 USB de Cambridge Audio. Visite la página web de soporte de Cambridge Audio para descargar el último controlador USB 2.0.

Observación: Antes de instalar el último controlador, desinstale cualquier versión anterior del controlador CA USB 2.0.

3. Descargue y descomprima el controlador. Guárdelo en uan ubicación conocida en su PC, como en el escritorio. Haga clic en 'setup.bat'.

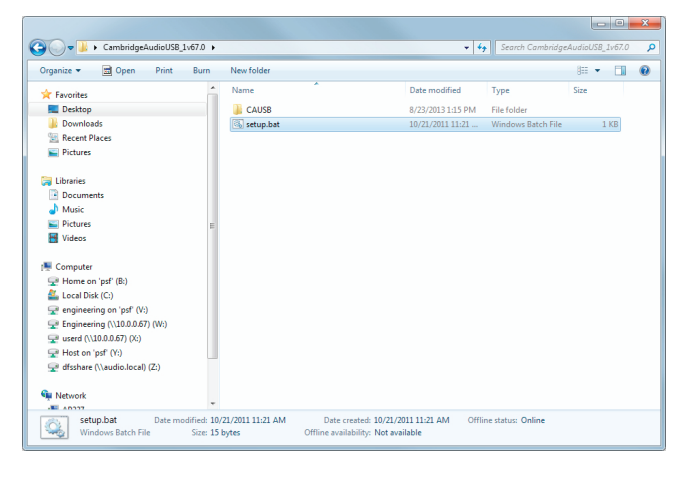

- 4. Haga clic en Siguiente para instalar el nuevo controlador USB y, después, en Instalar para iniciar la actualización. Nota: El CA DacMagic XS debe estar conectado y en el modo Class 2.
- 5. Espere a que se realice la actualización y, a continuación, haga clic en Siguiente y Finalizar para completar la instalación.

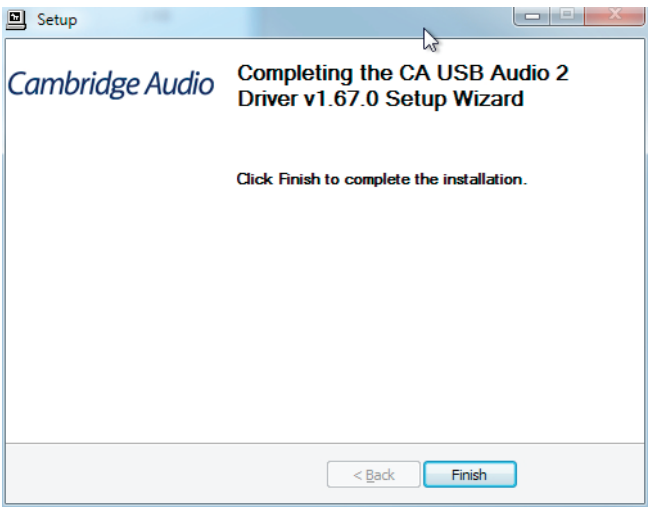

6. Vaya al menú Sonido en el Panel de Control y compruebe que el CA DacMagic XS 2.0 esté seleccionado como dispositivo de reproducción.

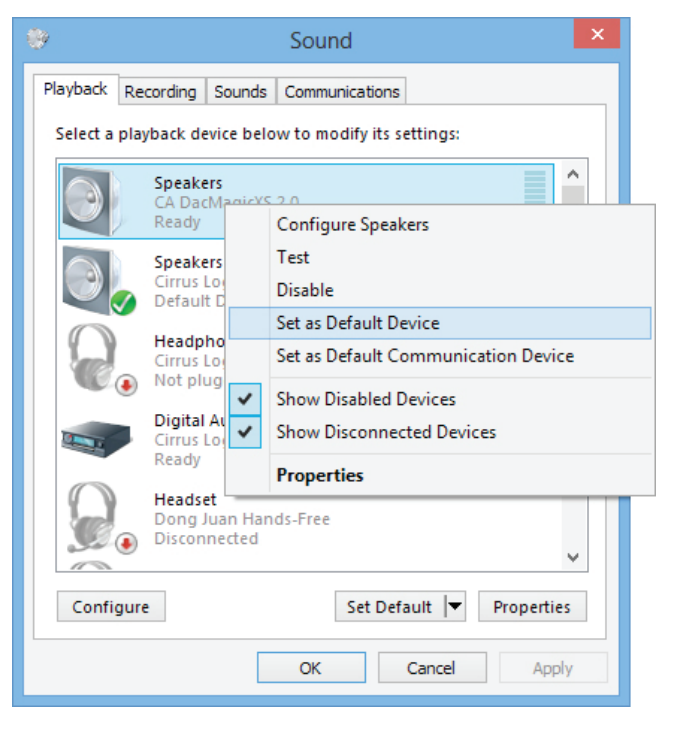

# Cambridge Audio

7. Vaya a Propiedades de los altavoces en el DacMagic XS y seleccione la frecuencia de muestreo de salida.

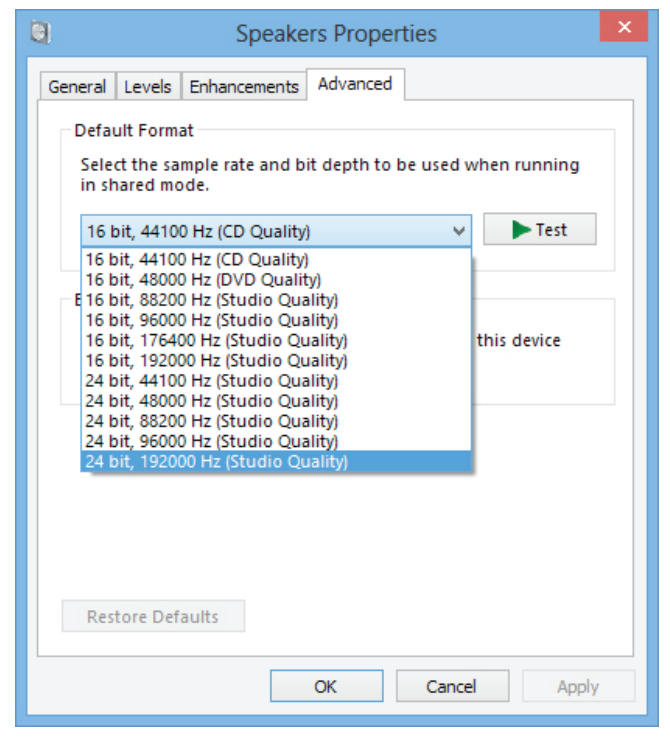

#### ¡Ya está listo para disfrutar de su Cambridge Audio DacMagic XS en modo Class 2.0!

Para utilizar ASIO, consulte la guía de configuración de ASIO para Windows 7 en nuestra web para una instalación de ejemplo.

#### Especificaciones técnicas

 $DAC$ 

Poten

total

Peso

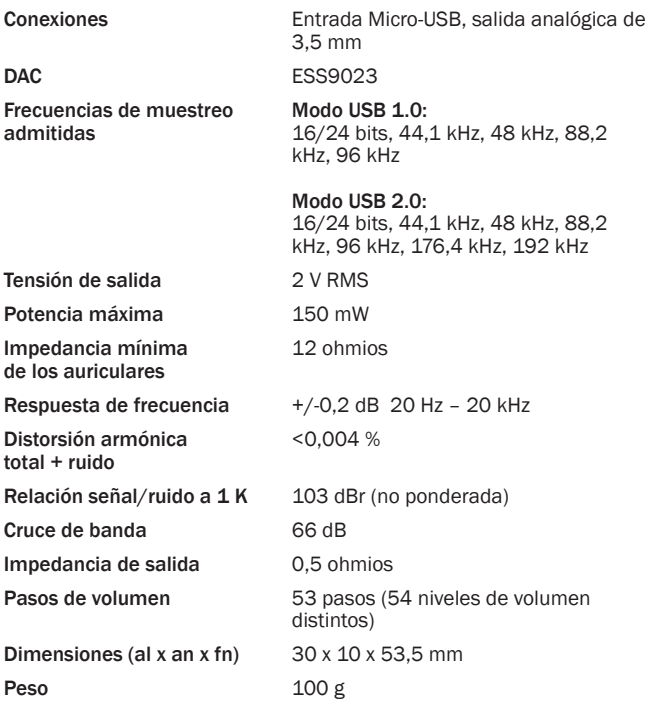

Cambridge Audio is a brand of Audio Partnership Plc Registered Office: Gallery Court, Hankey Place London SE1 4BB, United Kingdom Registered in England No. 2953313

#### www.cambridge-audio.com

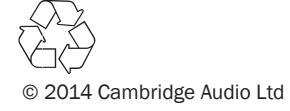